## **REPORTS**

## **Reports**

Reports are used to show the data of particular variable in a particular relation. Scope plays a major role in reports

Fill the fields then click on "Add Query". Go to RAS Account  $\rightarrow$  MY Application  $\rightarrow$  Widgets $\rightarrow$ Manage Report.

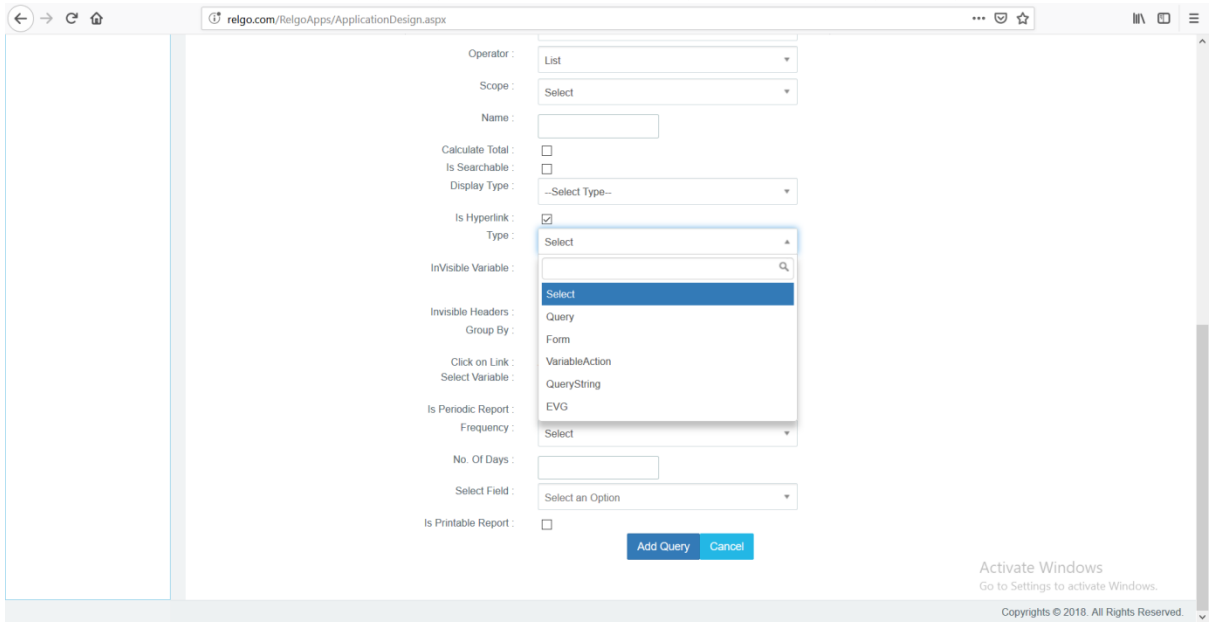

- **Is Searchable:** Check this box if you want to search an item.
- **Is Hyperlink:** Check this box if you want to set hyperlink to specific variable. When you check the box of hyperlink, a popup will be displayed.
- **Invisible variable:** Check this box if you want to hide the variable from user.
	- **Query String:** This is used to redirect to a page.
	- **Variable Action:**This is used to perform variable action(submit)
- **Group by:** This statement is used together with the SQL aggregate functions to group the retrieved data by one or more columns.
- **Is Periodic:** Check this box to show data in regular intervals.
- **Is Printable:** Check this box to print the resulted data.

## **Additional data**

Using "Additional data link" one can create report without using form variables. Here we can create our own rows and columns irrespective of form variable values.

No need to create hidden Variables in Form for showing them in reports. Without selecting the variable, it dynamically creates and we can apply the condition for that Variable. But that condition Variable has to be there in Report.

**Invisible Variable:** Check this box if we don't want to show in Report.

- **Is Searchable:** Check this box if we want to search an item.
- **Is Printable:** Check this box to print the resulted data.
- **Is Periodic:** Check this box to show data between given periods.